## Huw Talliss **Testing and Evaluation**

## **Test Strategy**

During the development of my solution, I would compile the code and see if there were any syntax or coding errors. But even after fixing these errors, my solution may still contain operational errors, causing it to operate in an incorrect way. I will test the features of my solution to identify any faults which have not been discovered prior to this.

I will perform Navigational Testing. This involves testing all the buttons in my program to see if they perform the correct actions e.g. displaying the correct form when clicked. This testing will ensure that the user can navigate through the program properly.

Also, I will assess the Interface of the solution. Ensuring the user interface and colour scheme are professional and allow the user to be efficient with their use of the program.

Furthermore, I will test the Program Functionality to ensure that the program functions fully when carrying out tasks.

I will test:

- The security of the LoginForm- It should only allow access to the MainForm if the username and password are correct.
- Adding data- new data should be added without errors
- Deleting data- existing data should be able to be deleted
- Sorting data- data should be sorted dependant on a user-selected field in ascending order
- Filtering data- data should be filtered based on a user-selected field and filter term
- Validation of data- erroneous data should not be stored in the table and the user should be prevented from entering this data.
- Reports- That reports are shown onscreen and print correctly
- Calculations- Calculations should be correct

## **Test Data**

All of the data fields will be tested to ensure they only allow valid data.

The types of data I will use to test my program are:

- "Normal Data" –Data which is expected to be entered and which should be accepted by the program
- "Extreme Data" Data which is too high or too low of a value to be considered feasible by the program
- "Incompatible Data" Data which is of the wrong type for the field it is to be stored. E.g. entering numbers in a Name field.
- "Non-Existent Data" Data which does not exist because no data has been entered.

Examples of these data types:

- Normal data: a sensible string for a name such as "Matthew"
- Extreme data: entering a very long string for a town name such as "Llanfairpwllgwyngyllgogerychwyrndrobwllllantysiliogogogoch"
- Incompatible data: entering a number in a name field such as "6746488342478"
- Non-Existent data: leaving the data entry box empty

## Huw Talliss **Problems during program creation**

During the coding of the program, several issues occurred that I had to solve.

One of the issues encountered was with retrieving the value that is auto-incremented when a record is created. It was difficult to retrieve the value reliably, a solution could have been to get the largest autoincremented value from the table, but this would be unreliable as you cannot be sure that the created record has the largest auto-incremented value.

The issue was eventually solved by manually opening and closing a connection to the database so the value could be returned.

Other issues occurred in implementing features but were eventually solved.

### **Checking seat prices**

Different seats have different prices as defined by:

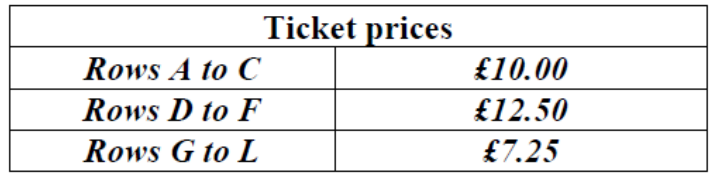

I have checked a few seats from each price band to check they are the correct prices:

### **£10.00 Band**

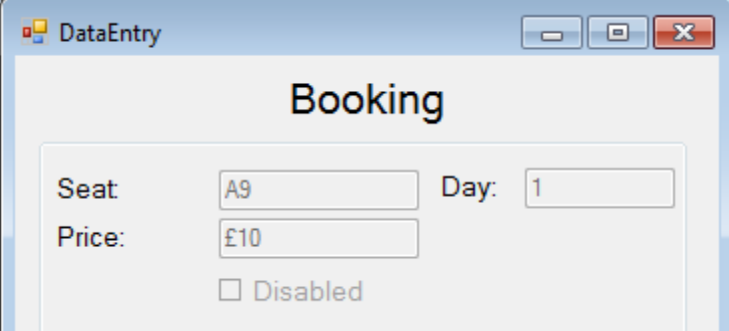

## **£12.50 Band**

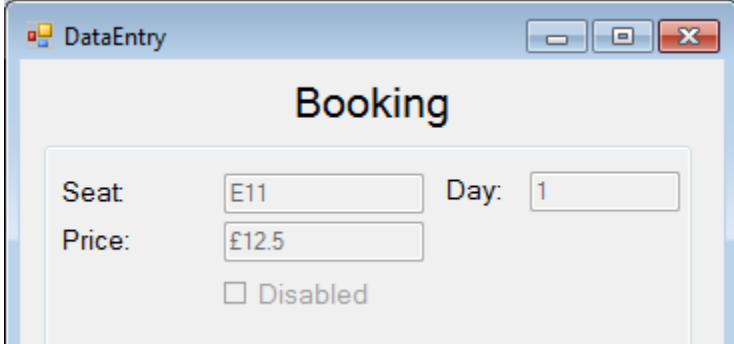

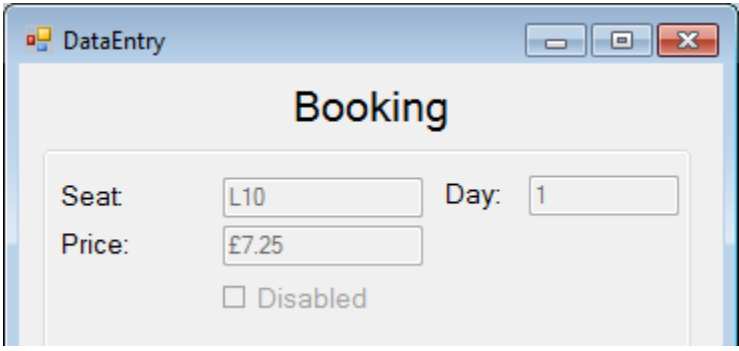

## Huw Talliss **Data Testing**

## **LoginForm**

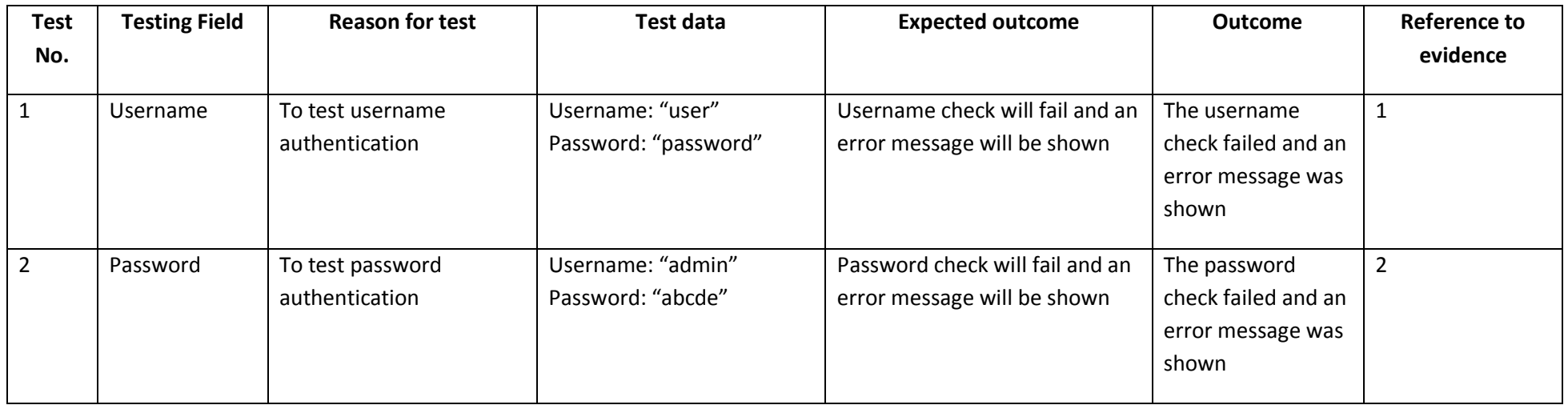

### **DataEntry**

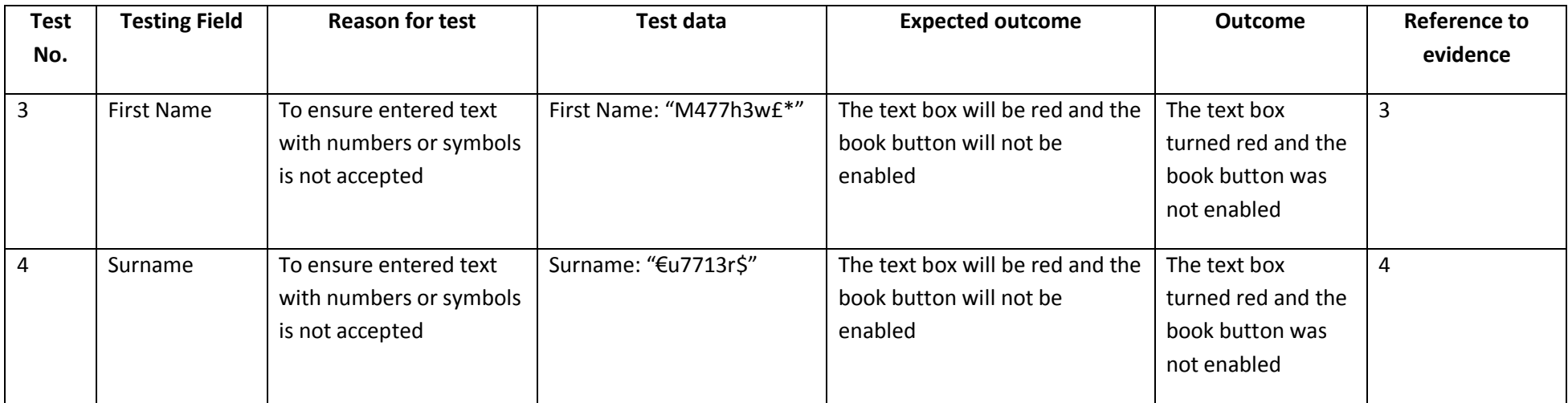

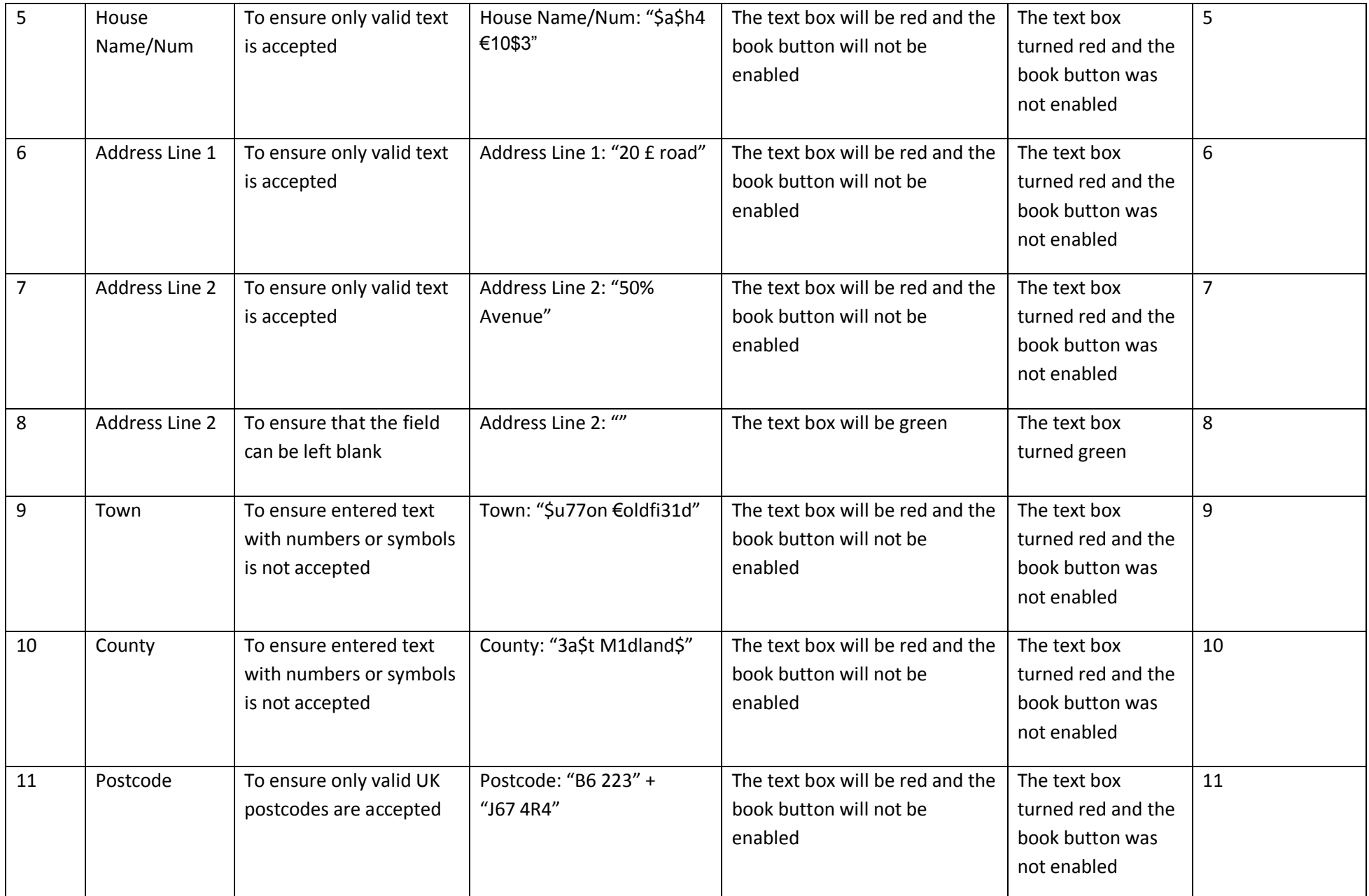

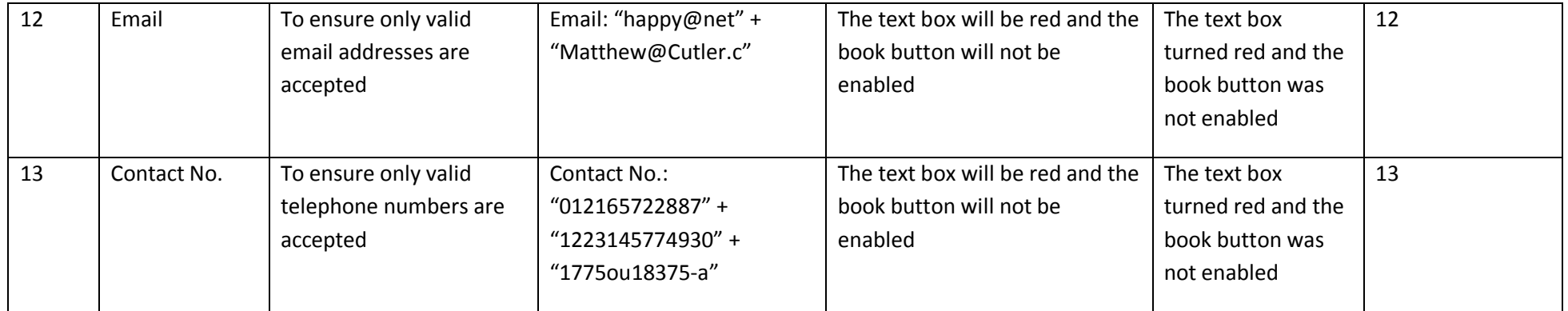

### **ViewCRecords**

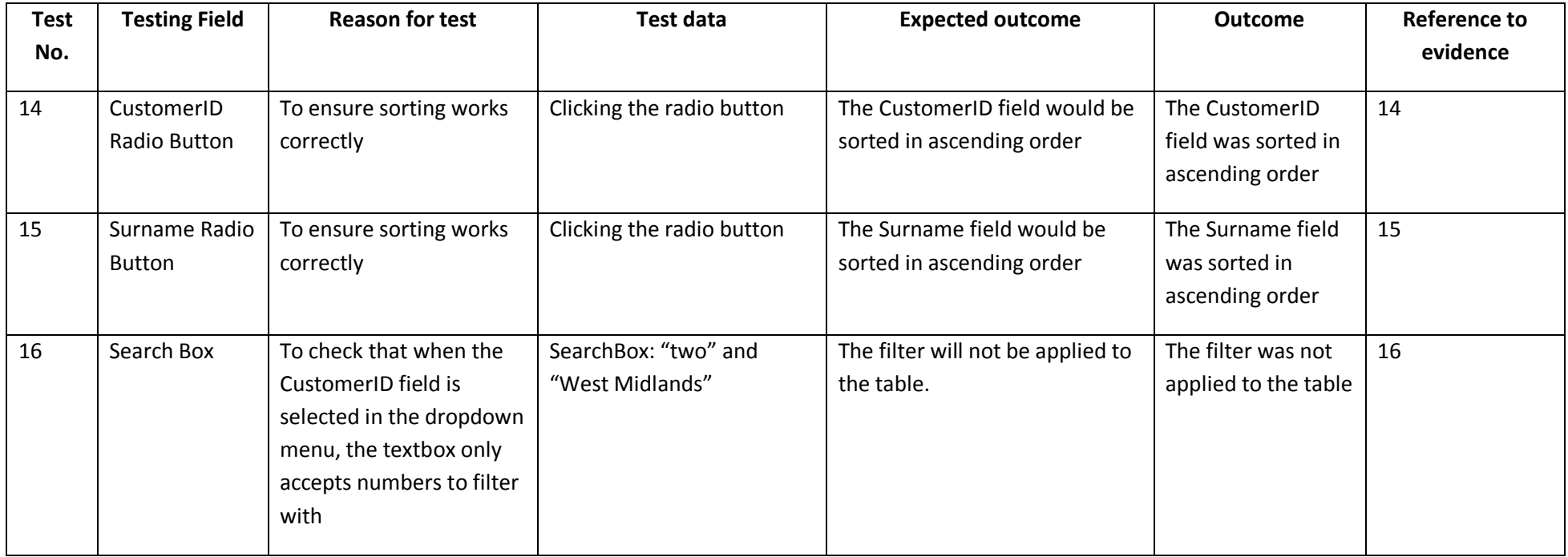

## Huw Talliss **ViewSRecords**

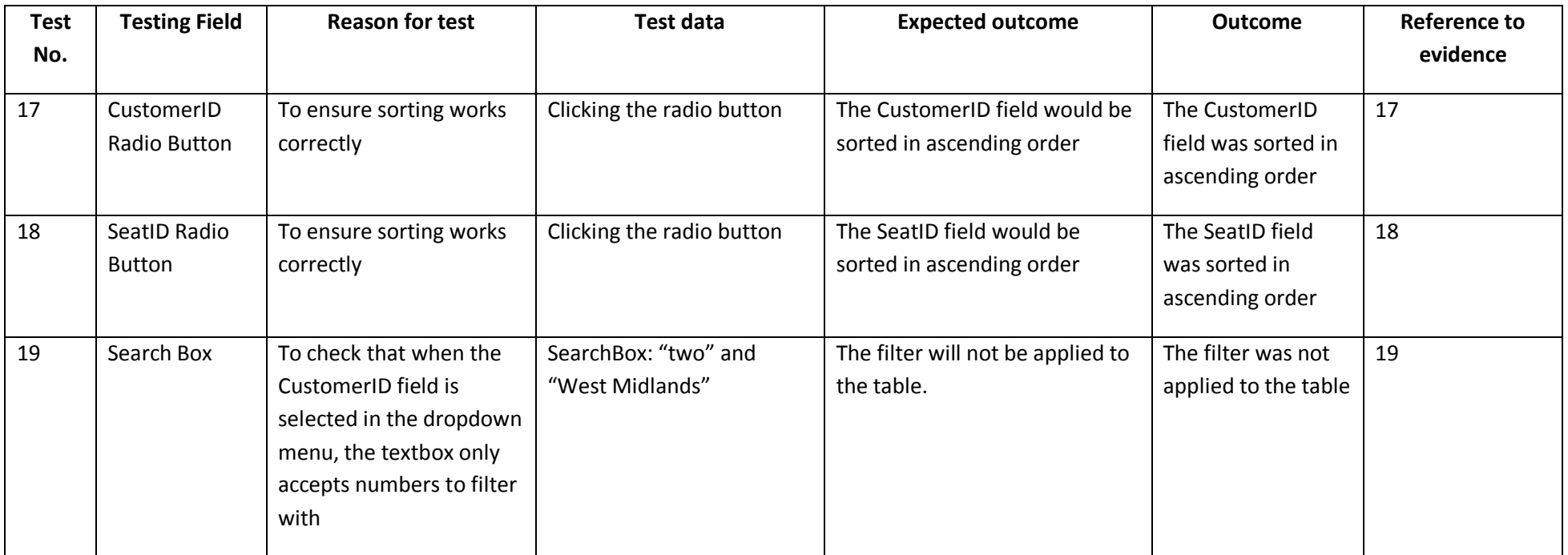

## Huw Talliss **ReportForm**

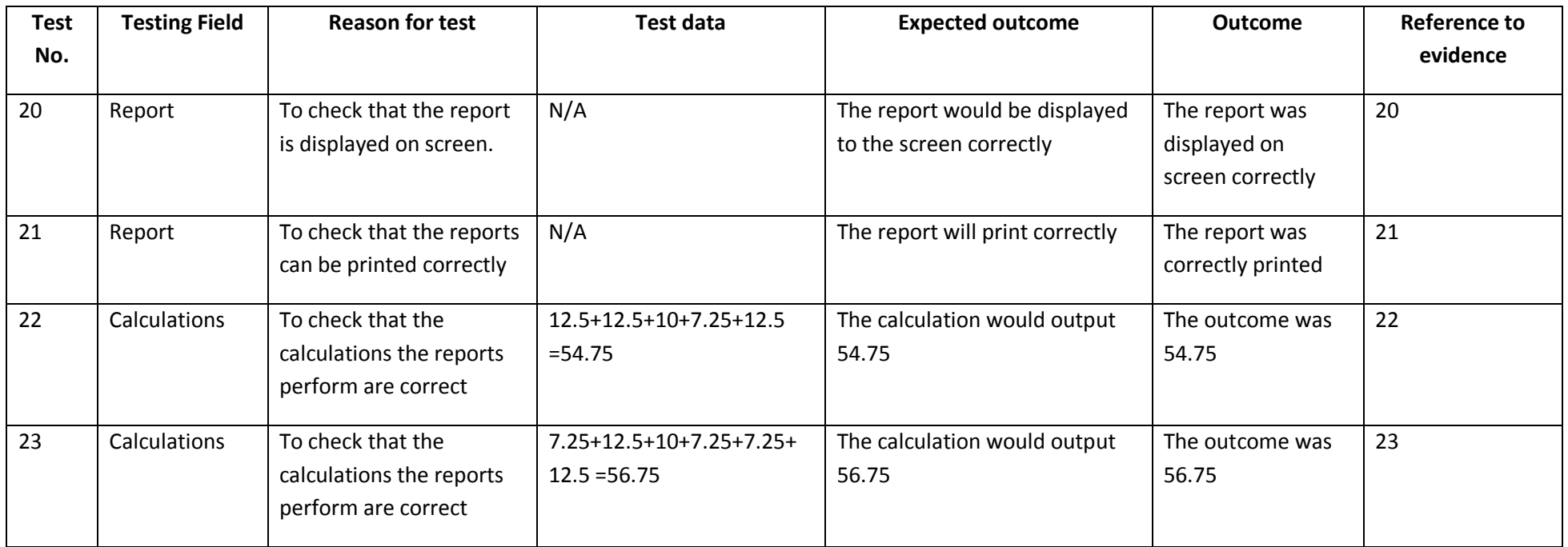

# **Navigational Testing**

## **MainForm**

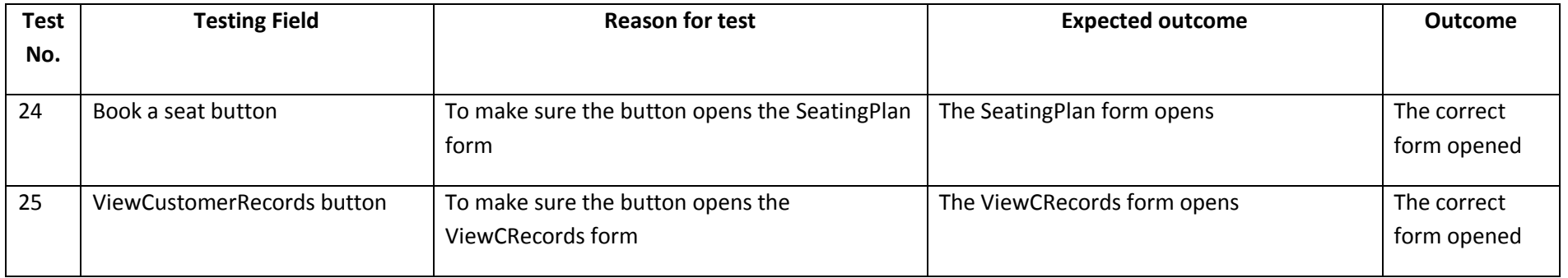

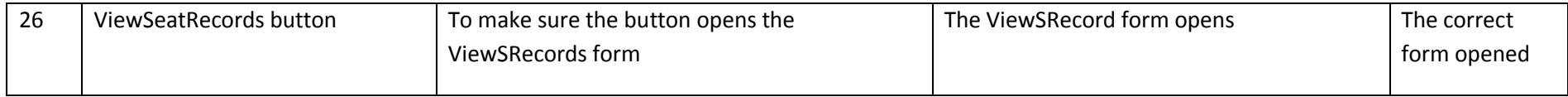

## **SeatingPlan**

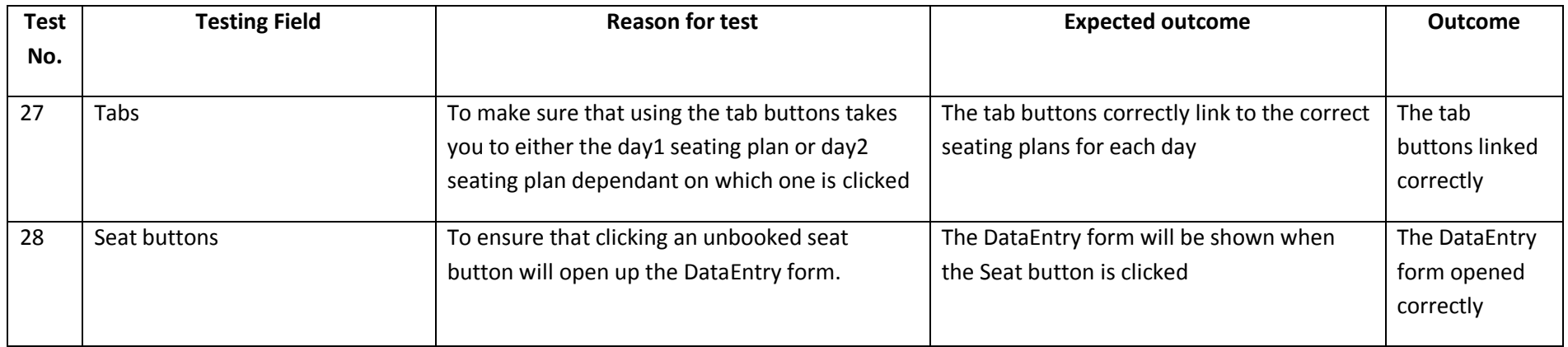

### Huw Talliss **Reference to evidence**

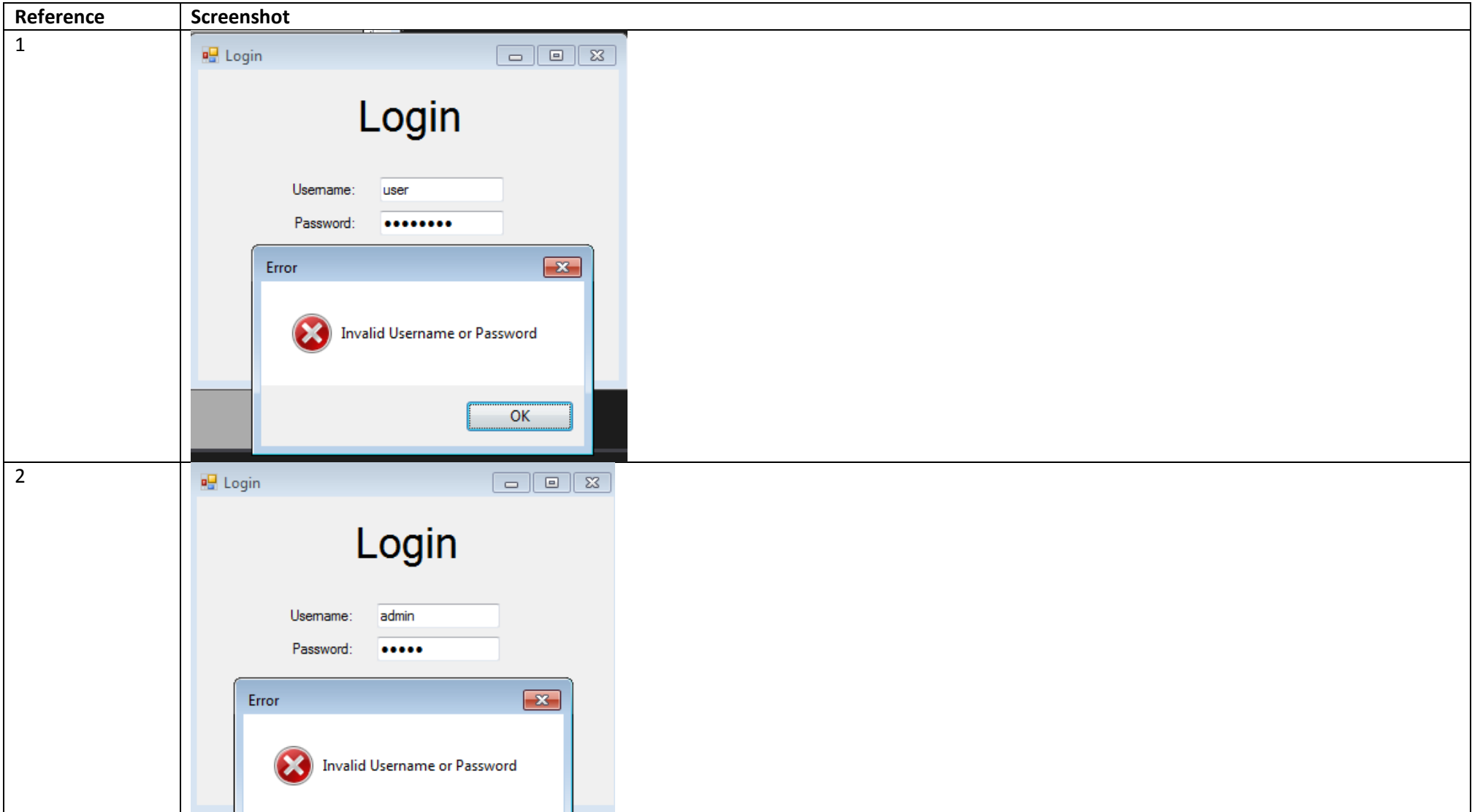

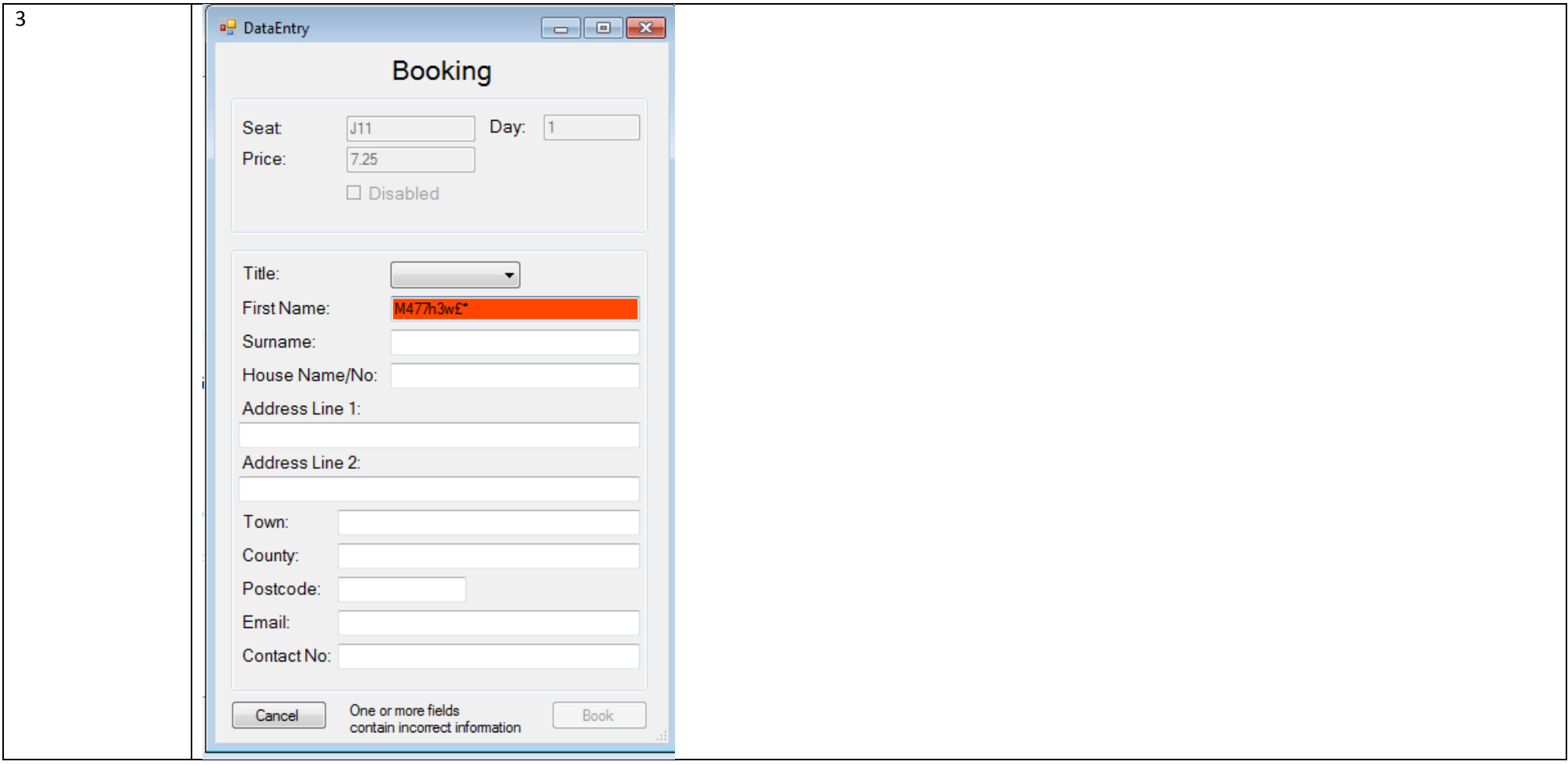

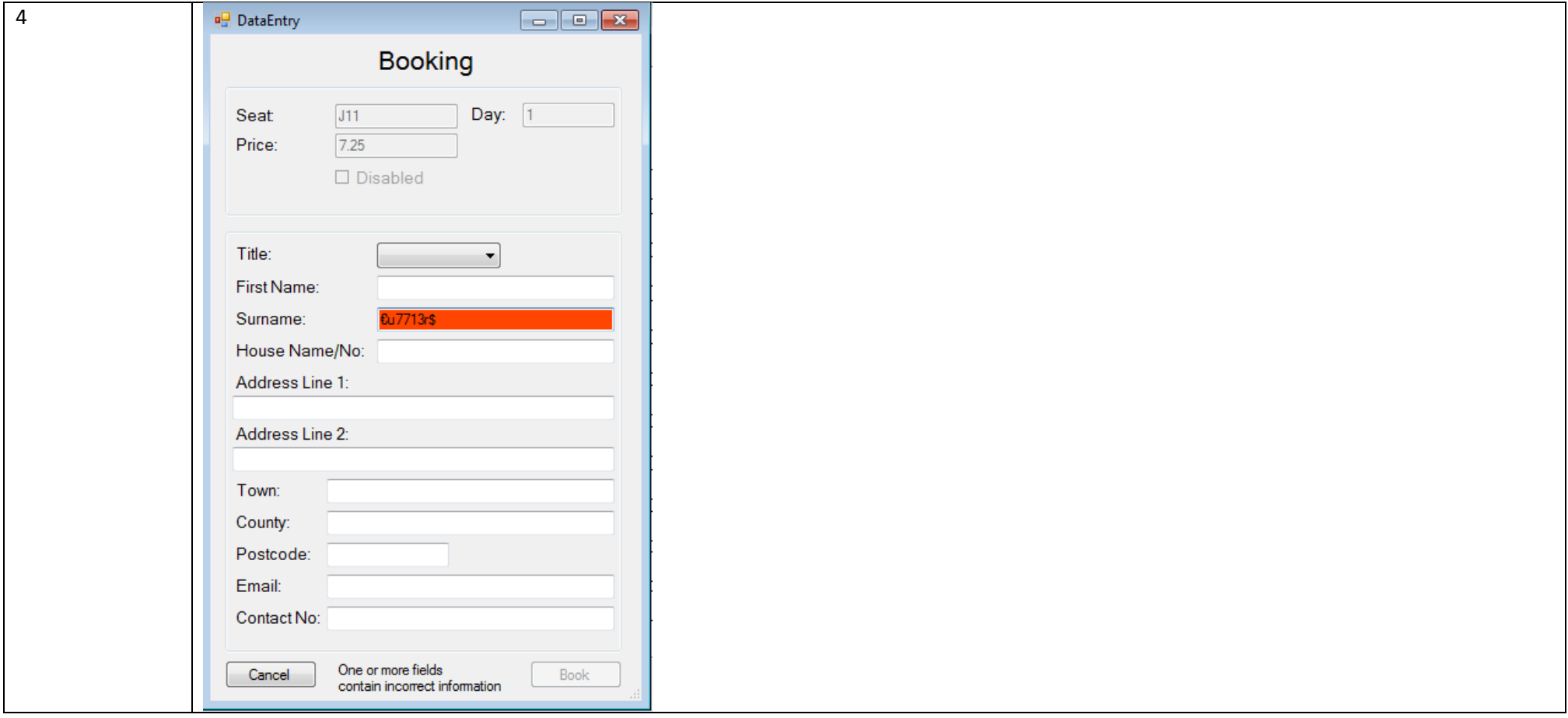

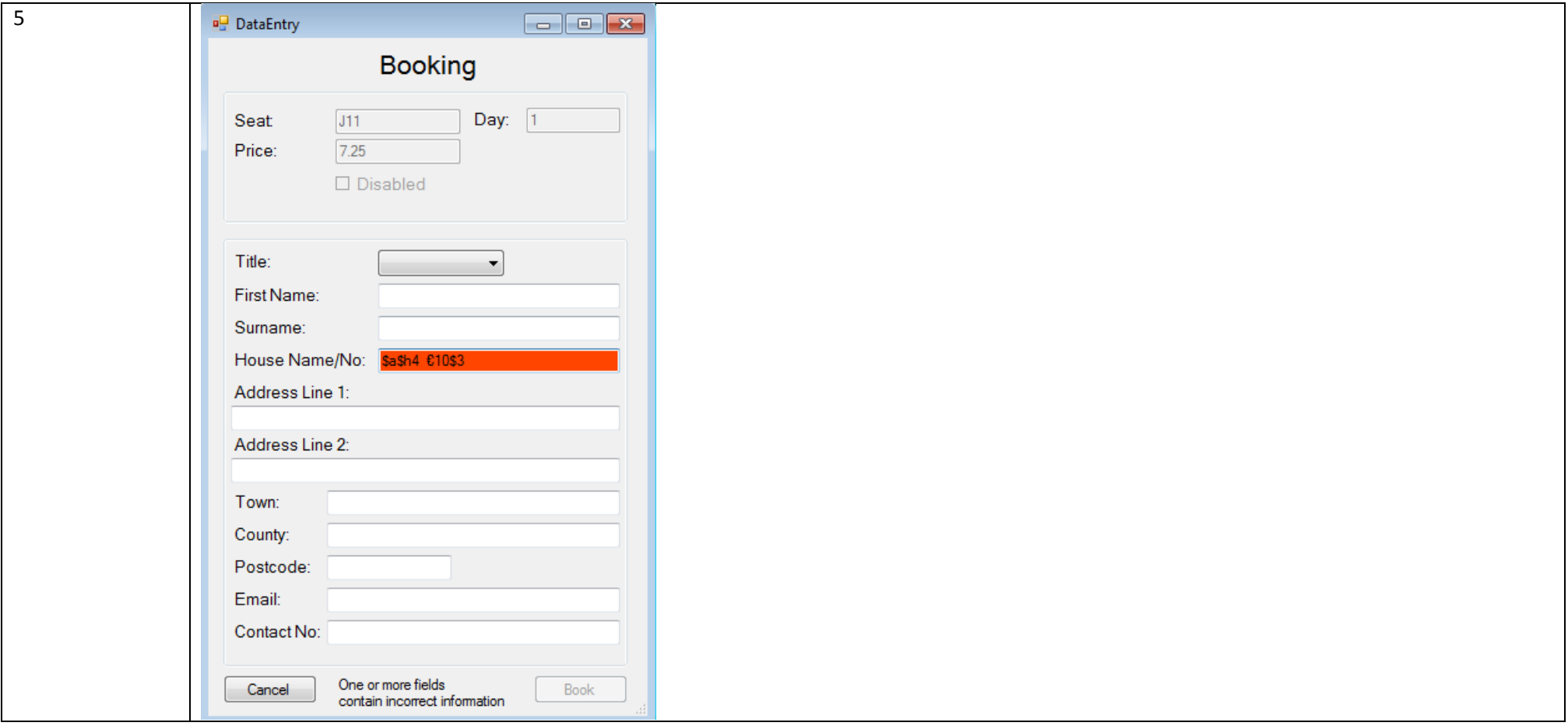

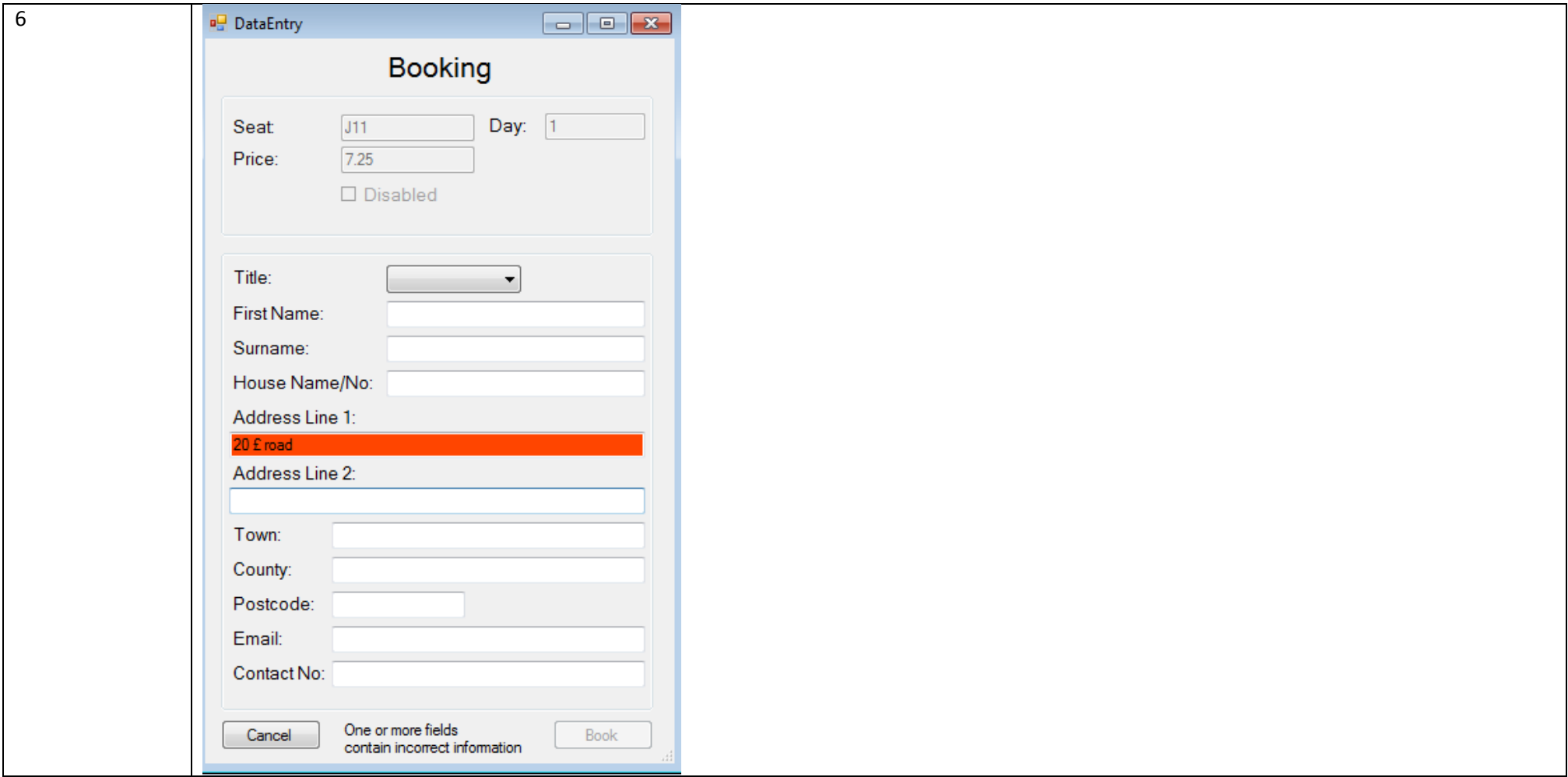

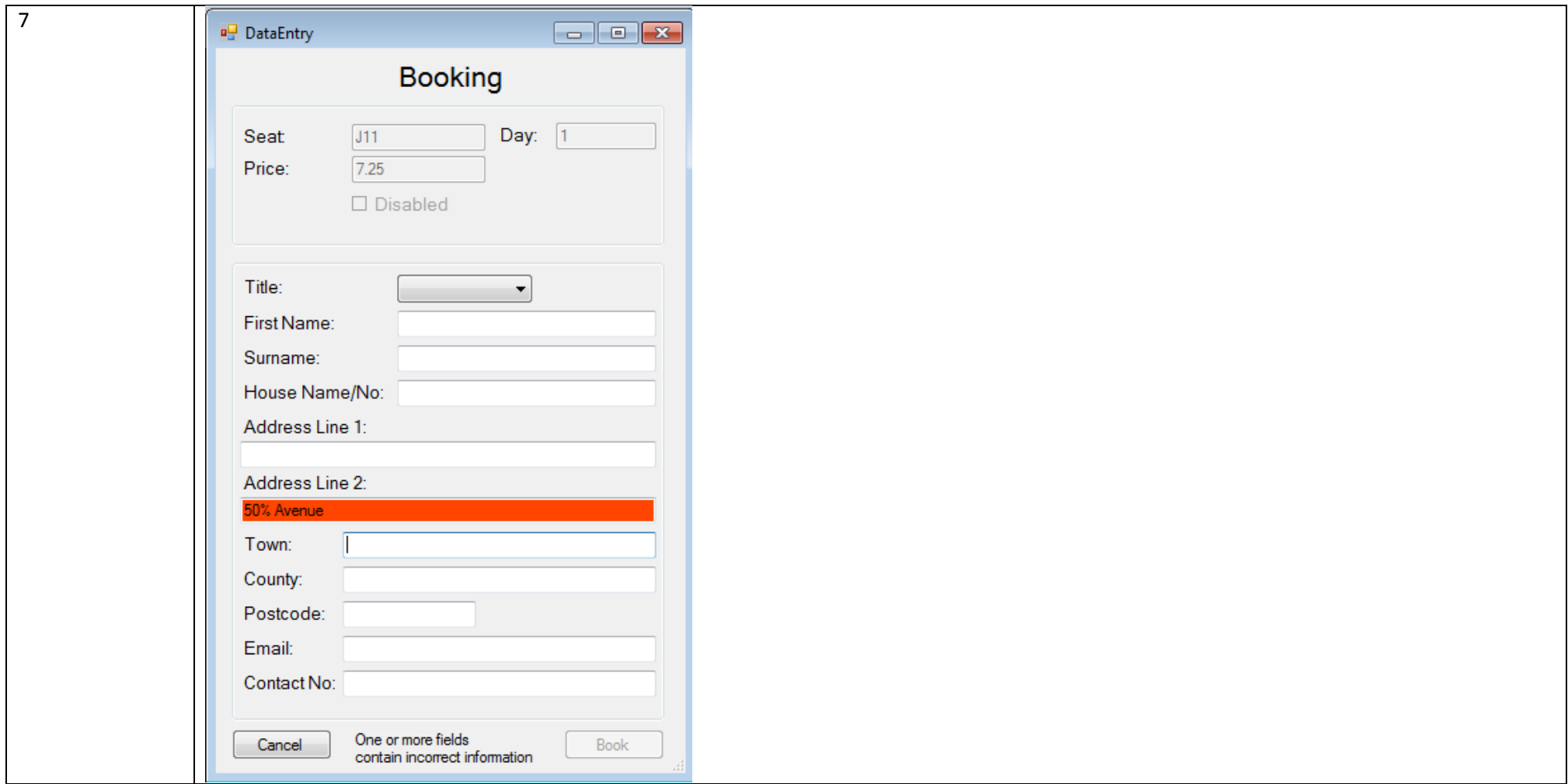

![](_page_15_Picture_4.jpeg)

![](_page_16_Picture_4.jpeg)

![](_page_17_Picture_4.jpeg)

![](_page_18_Picture_4.jpeg)

![](_page_19_Picture_4.jpeg)

![](_page_20_Picture_4.jpeg)

![](_page_21_Picture_4.jpeg)

![](_page_22_Picture_4.jpeg)

![](_page_23_Picture_4.jpeg)

![](_page_24_Picture_4.jpeg)

![](_page_25_Picture_10.jpeg)

![](_page_26_Picture_4.jpeg)

![](_page_27_Picture_4.jpeg)

![](_page_28_Picture_4.jpeg)

![](_page_29_Picture_4.jpeg)

![](_page_30_Picture_4.jpeg)

![](_page_31_Picture_11.jpeg)

![](_page_32_Picture_4.jpeg)

![](_page_33_Picture_4.jpeg)

## Huw Talliss **Evaluation**

## **Usability**

I gave the questionnaire to a few people in my computing class to rate the usability of the program. This is a good measure of the quality of the program as those completing the questionnaire have a good idea of what a good program consists of.

I also gave my questionnaire to people outside of my computing class so that I could find out the usability for those less familiar with the program.

![](_page_34_Picture_183.jpeg)

As the results of the questionnaire are all either 4 or 5, I can conclude that the usability of the program is very good. The feedback was very positive and it was said that the program was very easy to navigate and use in all areas except for the deletion of bookings which users had a slightly more difficult time to locate. But once located, the deletion of bookings was easy.

## **Suitability**

The main aims of my project were:

- Allow customer details such as name, email, address etc. to be input and stored into a database.
- Display all the available seats and show if they have disabled access or not so that it is easy to tell which seats are available.
- Enable seats to be booked for each day so that the same seat can have multiple days on which it is booked.
- Ensure that seats are not double booked as this would cause several problems.
- Store and retrieve the details of all the bookings made by a customer for use in contacting the customer and viewing total income.
- Output the total ticket sales for each performance so the company can tell if they will make a profit.

The solution successfully addresses each of these aims and performs them to a good standard and therefore the suitability of the solution is excellent.

## Huw Talliss **Performance**

All the tests I carried out as to whether the solution performed correctly were passed by the solution apart from an issue where the colours of seats were not updated at the correct times but this has now been fixed.

Several bugs including syntax bugs occurred during the creation of the program but at this point there are no syntax errors or warnings.

As there are no major problems with the program left, I consider the program to perform extremely well.

### **Future Improvements**

The solution performs very well for the particular seating plan and number of days that is required by SADS. A future improvement could be to easily edit the seating plan or add multiple seating plans and allow a greater number of days to be added.

A greater security system could be implemented to allow access to different areas of the system dependent of the login information entered. This could enable the information of the system to be more secure and protect it from editing to a further extent than is currently implemented.

The method of deleting a booking could be made more evident to the user and more sophisticated through a redesign or through information displayed on the form itself.

Finally, the forms for viewing records could be better designed and the record viewer could be made to change size to fill the size of the window allowing the user to increase the size of the window and for the form's layout to still be correct.